## **How to download Reach on Oculus:**

*If the user does not have the Reach app installed there are two ways to go about this:*

You will need an Oculus account if you are using an Oculus headset. If you do not have an Oculus account, go to [oculus.com](http://oculus.com/) and in the menu choose login/sign up. Then follow the directions on the website.

Note: An Oculus account is only needed if the user is using an Oculus headset. Oculus is not required to use Reach on PC.

1) Log into your Oculus account on a web browser and then click on this link and you can add the Reach app to your account<https://www.oculus.com/experiences/quest/3203852383049066/>

OR

2) Send us the user's registered Oculus email address (i.e. whatever email they used for their Oculus account) and we can manually add them in

*Once the Reach app is installed on their device they can launch the application.* 

## **How to download Reach on PC:**

Download the Reach app via ich.io at this link<https://reach-metaverse.itch.io/reach-metaverse>

## **How to launch the demo on Reach (All platforms):**

- 1. Launch the Reach application on Oculus or PC
- 2. You should go to this landing page when launching Reach for the 1st time
- 3. Click on Settings (image below)

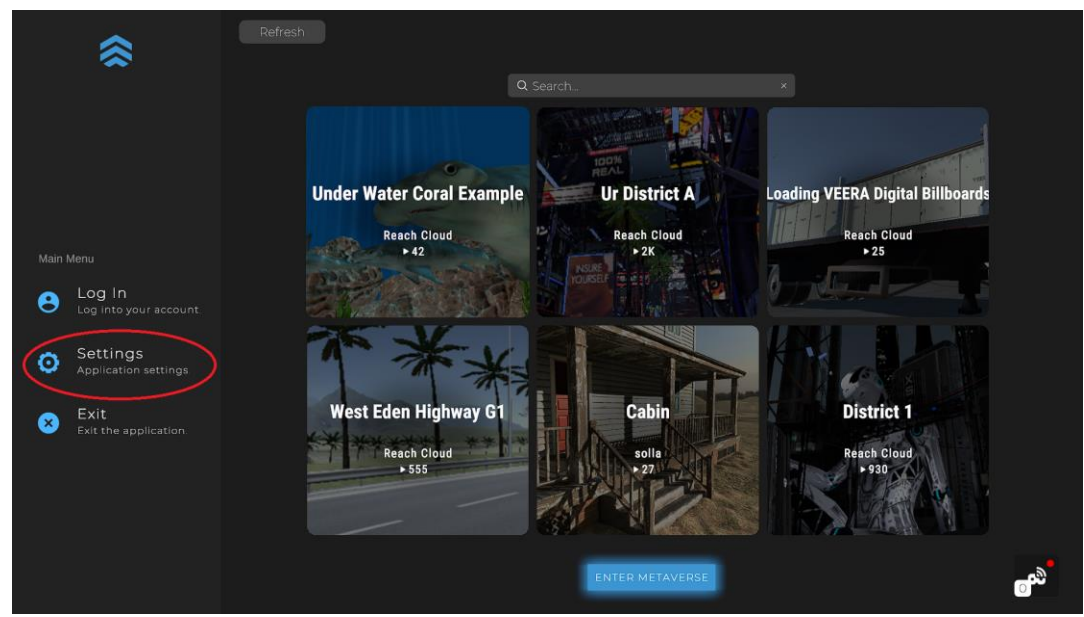

4. Click on Change Organization ID (image below)

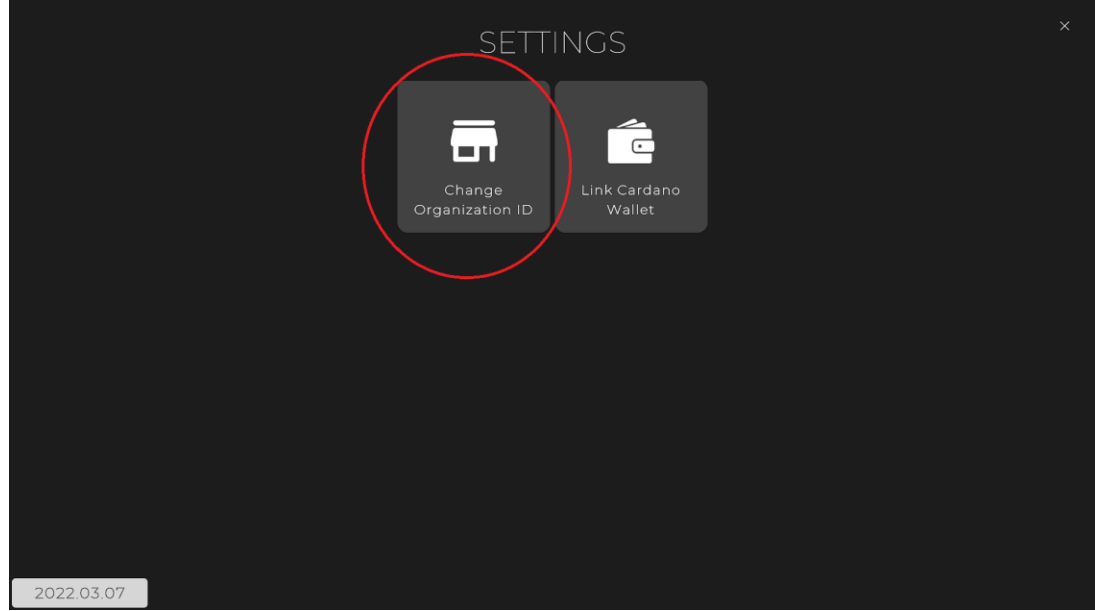

5. Type in **Nolij** as the Organization ID and choose OK

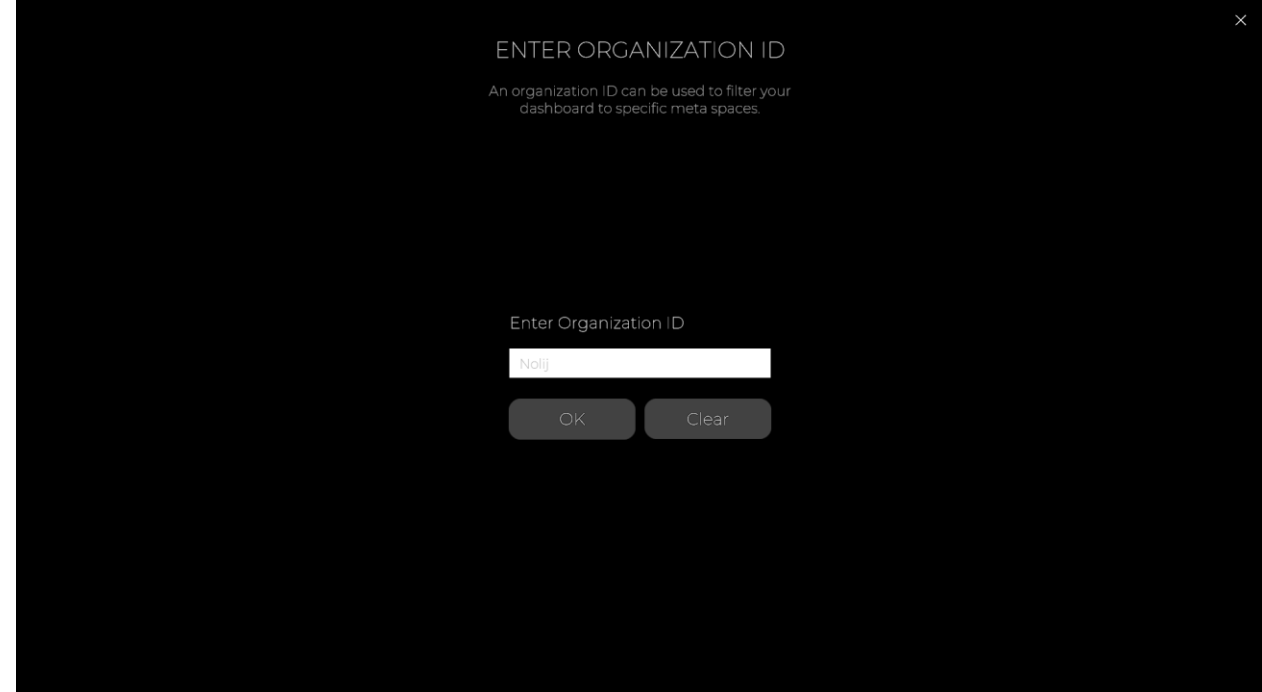

## 6. The Reach app should show the demo

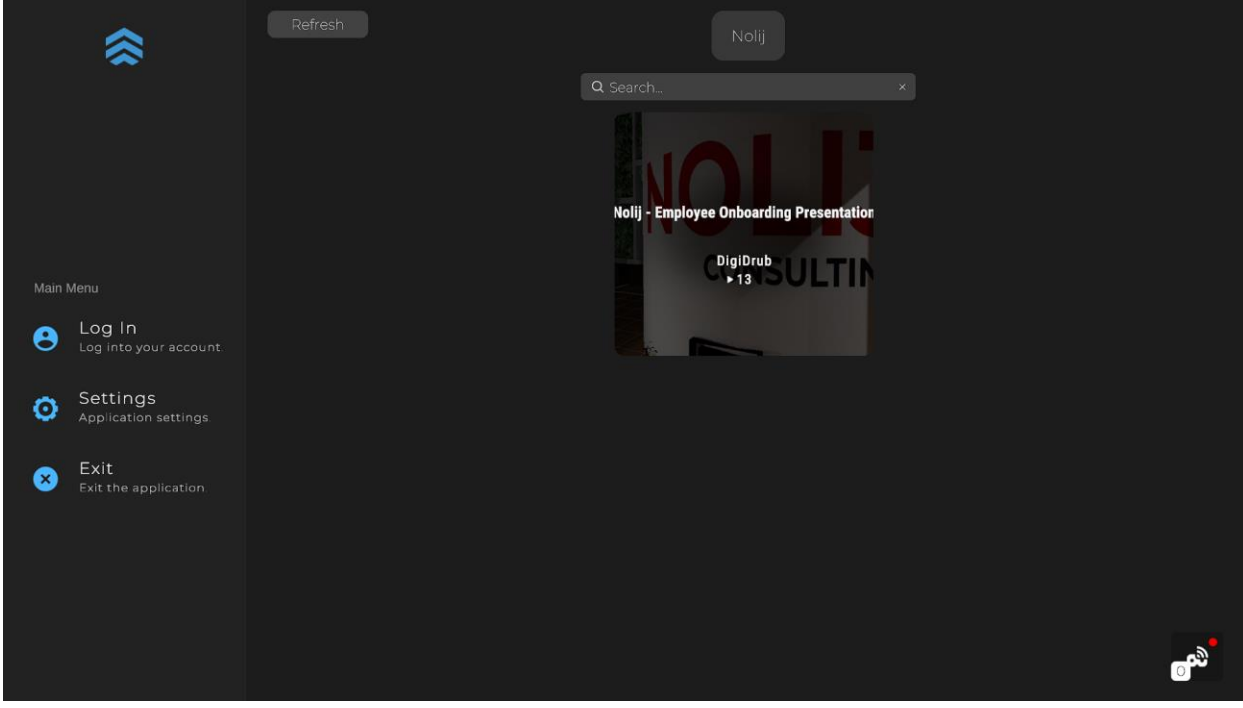

7. Click on the metaspace that is shown and then choose New Room. The world will download to your device and then launch the experience.

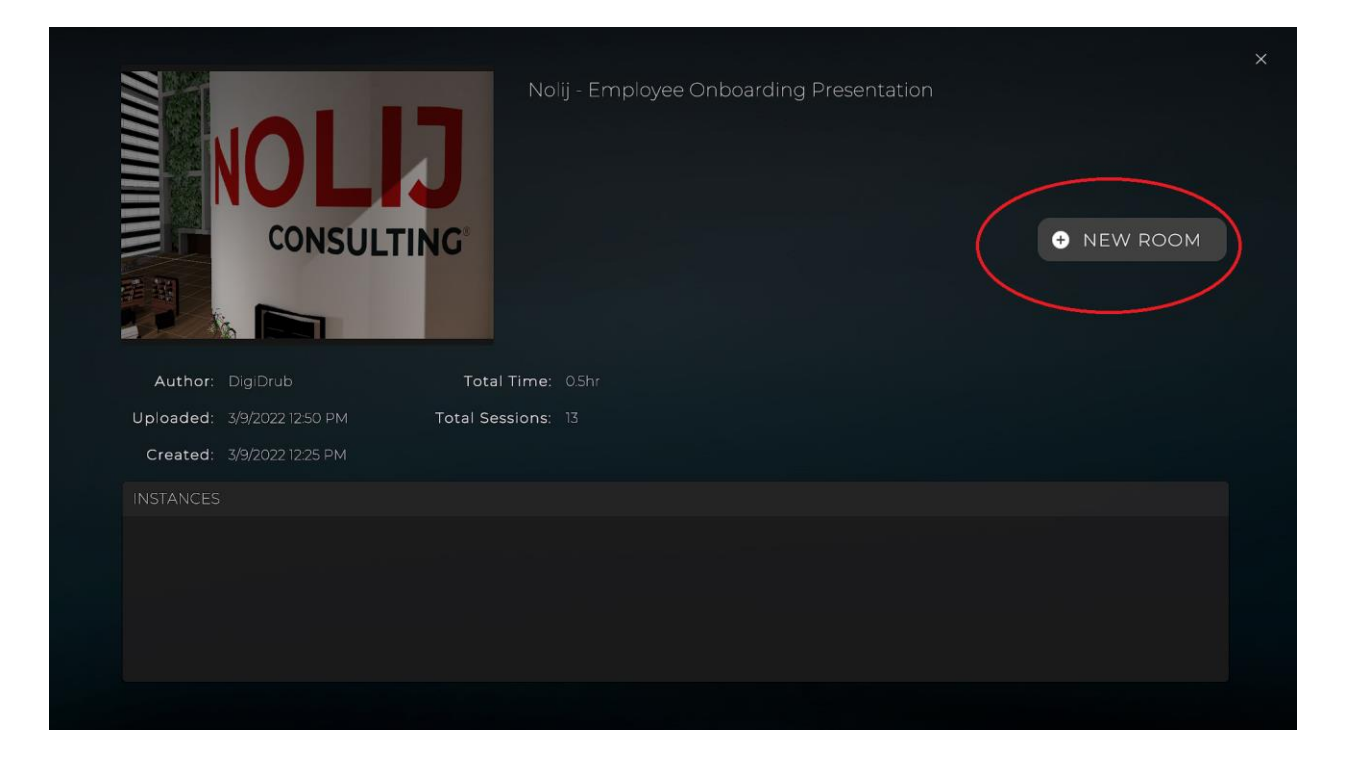